## **Table of Contents**

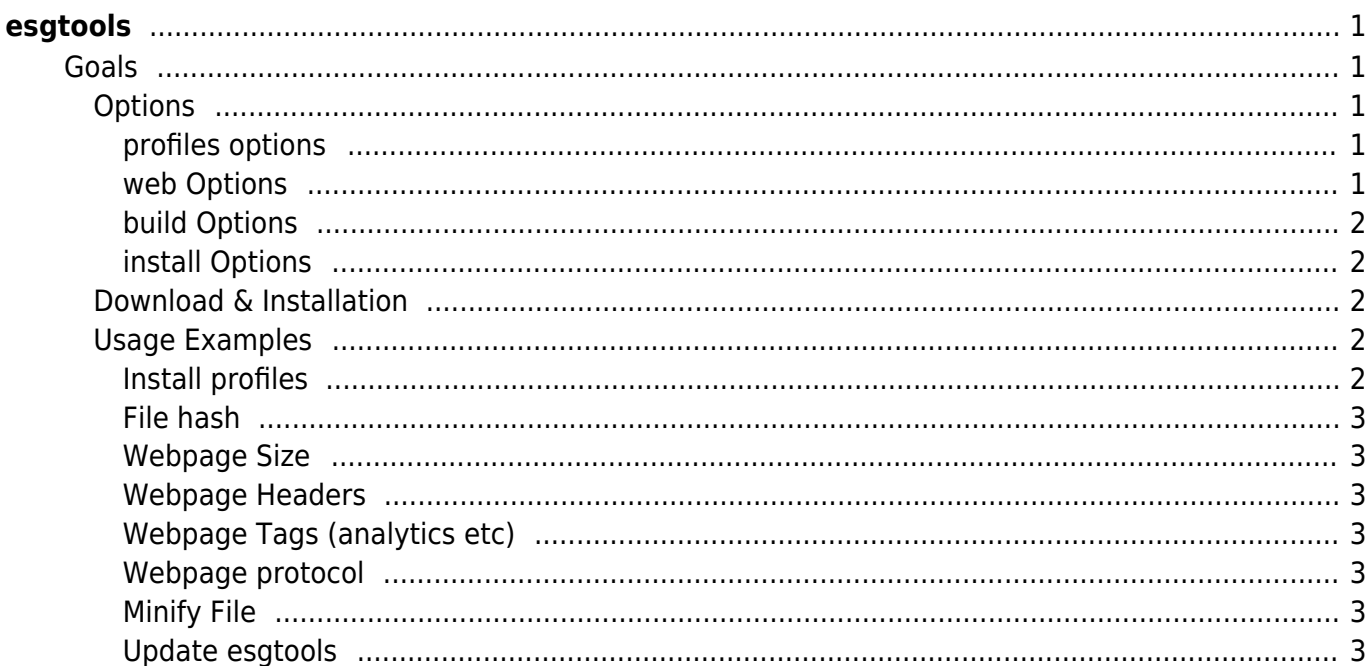

 $1/2$ 

[tools](https://esgr.in/wiki/tag/tools?do=showtag&tag=tools), [configuration](https://esgr.in/wiki/tag/configuration?do=showtag&tag=configuration), [distribution](https://esgr.in/wiki/tag/distribution?do=showtag&tag=distribution), [cli](https://esgr.in/wiki/tag/cli?do=showtag&tag=cli)

**Difficulty**  $\Box$ Very easy

# <span id="page-2-0"></span>**esgtools**

### <span id="page-2-1"></span>**Goals**

esgtools is a cli multi tool used internally by eSGR but will work on any standard environment. Please note that some functions will work best on the eSGR Standard Image 2014 & 2017 based in centos 6.9 and 7.6 respectively.

#### <span id="page-2-2"></span>**Options**

- update Update esgtools to the latest version
- version Application Version
- install Install supported applications (esgtools)
- disk **TBA**
- net Network Related Tools (check internet connection)
- profiles Install esg profiles for selected apps (vim, tmux)
- web Web Tools (advertising tags, headers, max protocol, site size(experimental))
- build Build current Go project using the eSG Build Tool **TBA**
- info Environment Information **TBA**
- hash Create file hash (sha1, sha256, sha512, sha3256, sha3384, sha3512, blake2s, blake2b, md5)
- minify Minify CSS, HTML, JS, JSON, SVG, XML
- registry Windows Registry Reading & Patching **TBA**
- versions Retrieve version & download link for applications (go, php, nginx, rust)
- hardware Retrieve Hardware Information (ram, system, cpu, firmware)
- debug Show debug information

#### <span id="page-2-3"></span>**profiles options**

- vim Install the eSG vim profile
- tmux Install the eSG tmux profile

#### <span id="page-2-4"></span>**web Options**

- size Will calculate website size
- headers Will dump all http headers from a url
- tags Will detect tags like Google Analytics and AdSense
- http Detect http protocol

#### <span id="page-3-0"></span>**build Options**

- arch Reports all available architectures
- env Will build the standardized esg environment **TBA**
- filename.go if you pass it a go project it will build it and optimize it **TBA**

#### <span id="page-3-1"></span>**install Options**

- tools Will install esgtools to /usr/local/bin (v0.6.3+)
- go Will install Go and setup paths **TBA**

#### <span id="page-3-2"></span>**Download & Installation**

The tool doesn't require any installation just use the following to download it.

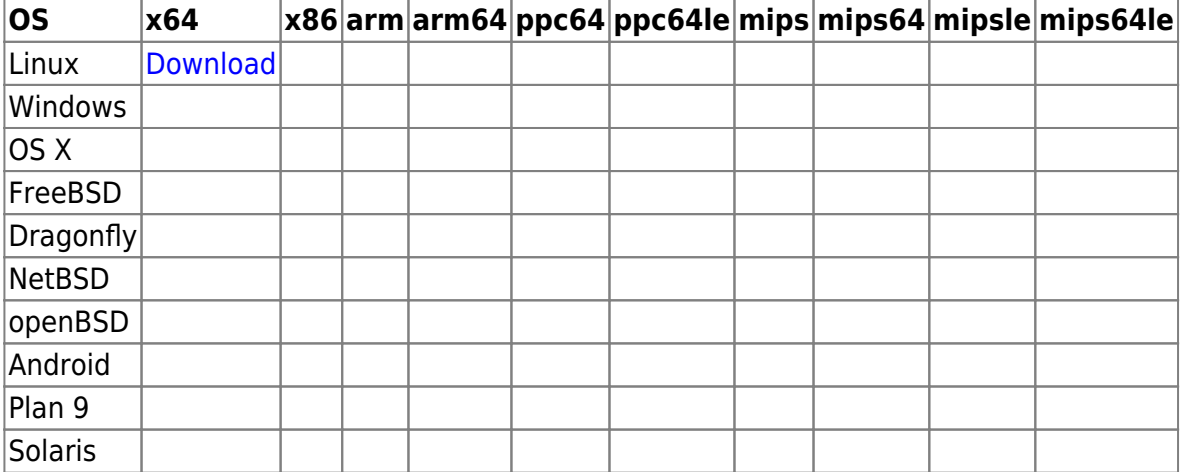

You can use curl like this (x64 Linux)

```
curl -L https://tools.eservices-greece.net/download.php?f=esgt_linux_amd64
o esgt;chmod +x esgt
```
esgtools has its own page<https://tools.eservices-greece.net/>

#### <span id="page-3-3"></span>**Usage Examples**

<span id="page-3-4"></span>**Install profiles**

./esgtools profiles vim

./esgtools profiles tmux

#### <span id="page-4-0"></span>**File hash**

./esgtools hash sha256 filename

<span id="page-4-1"></span>**Webpage Size**

./esgtools web size https://eservices-greece.com

#### <span id="page-4-2"></span>**Webpage Headers**

./esgtools web headers https://eservices-greece.com

<span id="page-4-3"></span>**Webpage Tags (analytics etc)**

./esgtools web tags https://eservices-greece.com

#### <span id="page-4-4"></span>**Webpage protocol**

./esgtools web http https://eservices-greece.com

<span id="page-4-5"></span>**Minify File**

./esgtools minify inputfilename outputfilename

#### <span id="page-4-6"></span>**Update esgtools**

./esgtools update

From: <https://esgr.in/wiki/> - **eSGR Documentation**

Permanent link: **<https://esgr.in/wiki/software/esgtools?rev=1567080315>**

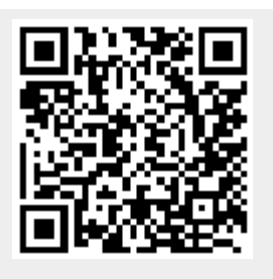

Last update: **2019/08/29 12:05**